#### Contributing to the Lapps Grid Lapps Service Wrapping Lapps Grid Group May 26, 2014

#### Outline

- Introduction
- From Software to Web Service
- From NLP Tool to Lapps Service
	- Java Example
	- Python Example
- Conclusion
- Reference

#### The Language Application Grid

- Availability & Interoperability of NLP Tools
	- Java, Python, tools
	- OpenNLP, Stanford NLP, Gate, NLTK
- Language Application (Lapps) Grid Project
	- Language Service
	- Lapps API Design

### Lapps Grid Architecture

#### Using Composite Lapps Services

#### Wrapping Atomic Lapps Services

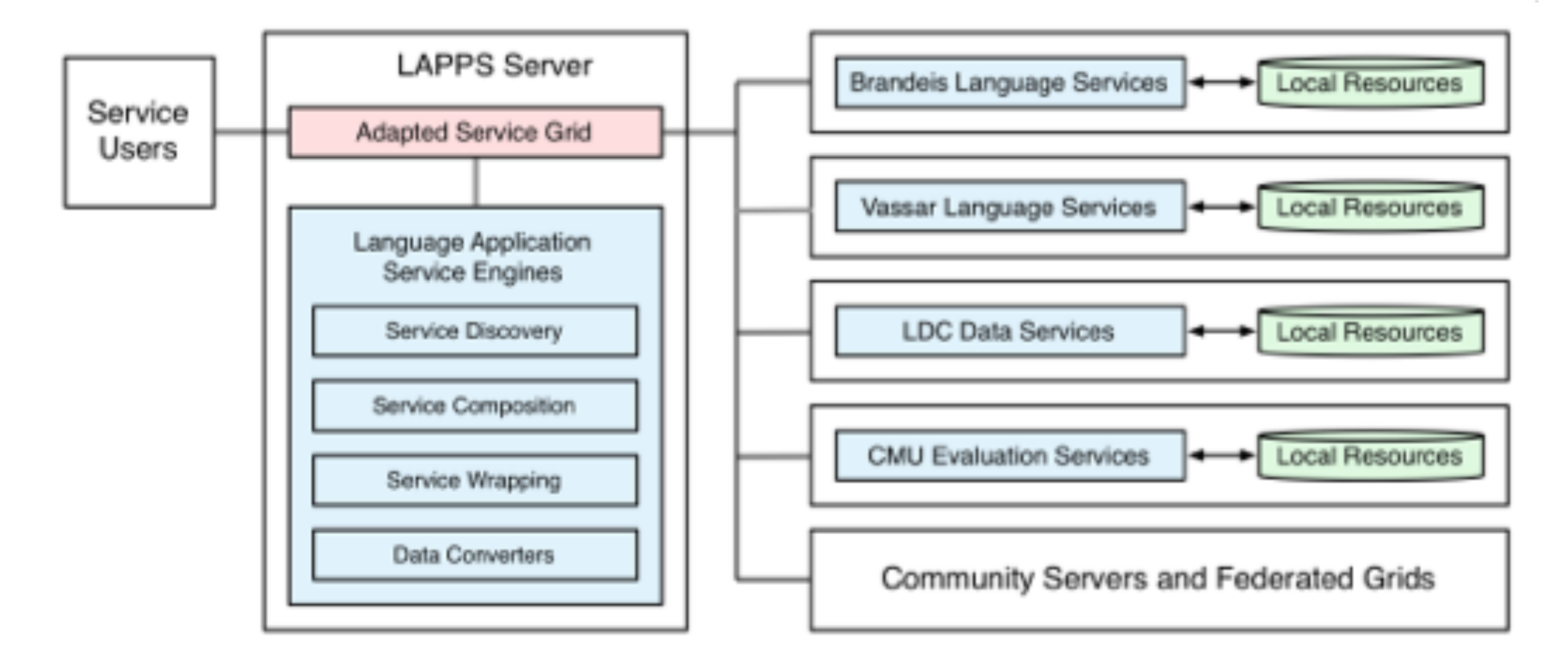

# Lapps API Design

- Consistent Interface
- Discriminator
- JSON Format

#### Consistent Interface (Java)

```
package org.lappsgrid.api;
 \mathbf{1}\overline{2}3
       import jp.go.nict.langrid.commons.rpc.intf.Service;
 \overline{4}5
       @Service(namespace = "lapps:service")
 6
   <sup>®</sup> public interface WebService {
 \overline{7}□ /**
 8
           * Returns the set of data types that must be present in the
 9
           * input to the {@link #execute(Data)} method
10
          */A
11 \circlong[] requires();
12
13
     日 /*
14
           * Returns the set of data types that will be included in the output.
15
          \ast/
16
   \circledcirclong[] produces();
17
18
     白 /**
19
           * Executes a web service on the given input. Returns the output, if any,
20
          * of the web service in a {@link Data} object.
21
           \frac{1}{2}A
22 <sup>ol</sup>
          Data execute(Data input);
23
24
     □ /**
25
          * Configures a DataSource.
26
           * <p/>
27
           * Returns any errors in a {@link Data} object. Otherwise returns a Data
28
           * object with the "ok" Discriminator type.
29
           зķ.
30
           * @param config
31
           * @return
32
           ж/
      Ê
33<sup>ol</sup>
         Data configure(Data config);
34
35
```
#### Discriminator

#### long [] requires() long [] produces()

#### **Discriminator values**

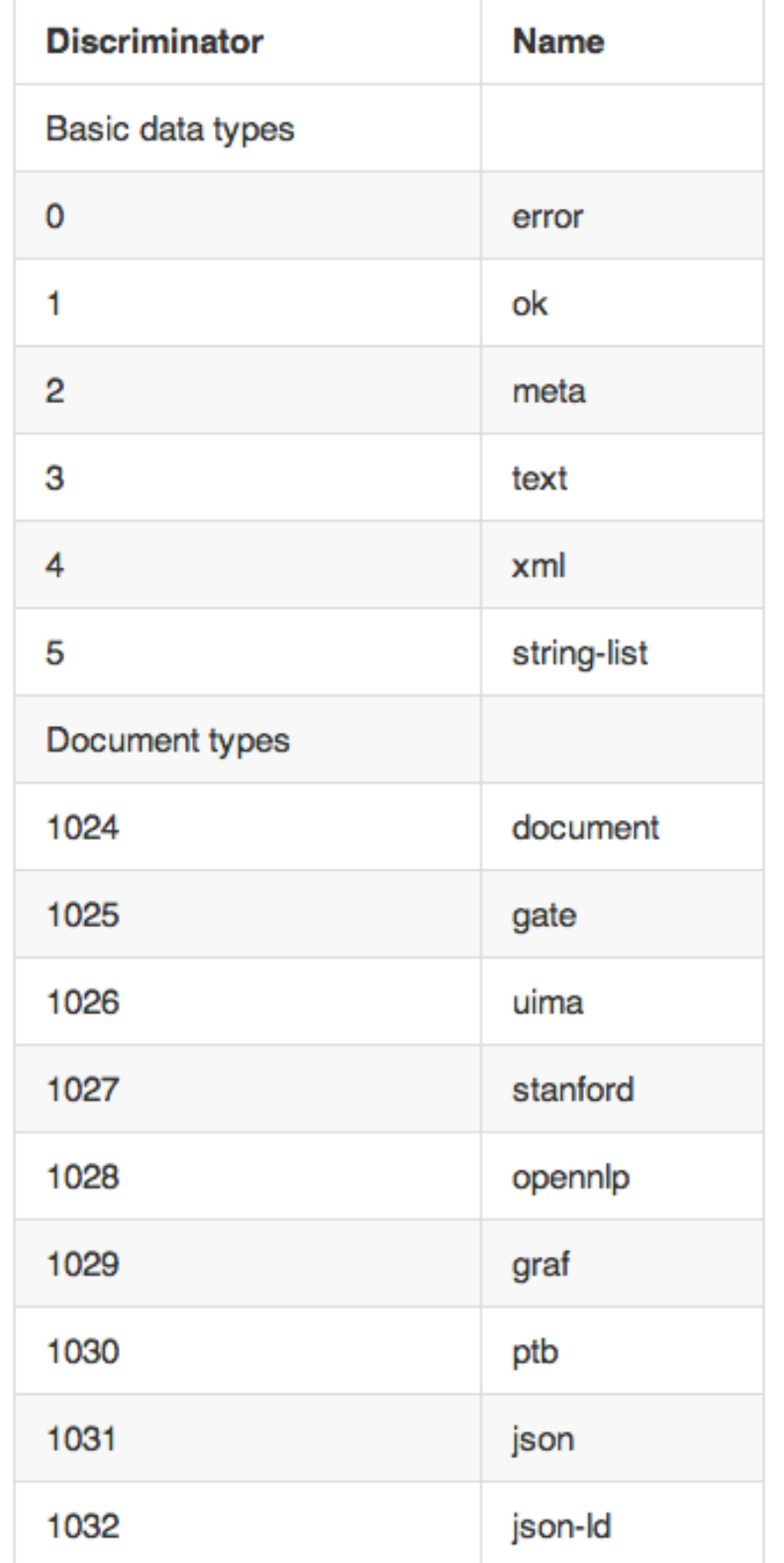

#### JSON

```
"@context": "http://vocab.lappsgrid.org/context-1.0.0.jsonld",
\overline{A}"metadata": \{\},
                      "@value": "Hi, how are you today?"
    "text": \{},
    "steps": [
        { "metadata": {
                 "contains": {
                     "Token": {
                         "producer": "edu.brandeis.cs.lappsgrid.opennlp.Tokenizer:0.0.4",
                         "type": "tokenizer:opennlp"
                                                           \} } } },
             "annotations": [
                 { "@type": "Token", "id": "tok0", "start": 0, "end": 2,
                     "features": \{ "word": "Hi"} },
                 { "@type": "Token", "id": "tok1", "start": 2, "end": 3,
                     "features": { "word": ","} },
                     "@type": "Token", "id": "tok2", "start": 4, "end": 7,
                 \{"features": \{ "word": "how"} },
                     "@type": "Token", "id": "tok3", "start": 8, "end": 11,
                 \left\{ \right."features": \{ "word": "are" \} },
                     "@type": "Token", "id": "tok4", "start": 12, "end": 15,
                 \left\{ \right."features": \{ "word": "you" \} },
                     "@type": "Token", "id": "tok5", "start": 16, "end": 21,
                 \left\{ \right."features": \{ "word": "today" \} },
                     "@type": "Token", "id": "tok6", "start": 21, "end": 22,
                     "features": { "word": "?" } } ]
        - }
\mathcal{F}
```
#### Contributing to Lapps Grid

- Wrapping Lapps Service
	- NLP tools + Lapps API to atomic Lapps service
- Registering to Service Manager
	- Atomic Lapps services become available for searching and compositing

## Service Wrapping Tutorial

- Web Service: "Hello World!"
	- "Hello World" Program (Java) —> WSDL
- Lapps Service: "Stanford Tagger"
	- Stanford Tagger (Java) + Lapps API —> WSDL
- Lapps Service: "NLTK Tagger"
	- NLTK Tagger (Python) + Lapps API —>WSDL

# Web Service Wrapping

### Hello World (Java)

● ● ● j HelloWorld.java - [template-web-service] - template-web-service - [~/Project/chunqishi/org.lapp **□■Ø|〃★ እ □ ₫ ◎ ◎ ↓** 1531 Y Y Y G LP  $\Rightarrow$   $\frac{1}{2}$  $\overline{\mathbf{v}}$ 鷗  $\backslash$   $\Box$  main  $\backslash$   $\Box$  java  $\backslash$   $\Box$  org.lappsgrid.example org.lappsgrid.example.java.helloworld  $\sum$  src C HelloWorld C HelloWorld.java × ⊙ ≑ | 章∗ |← Richard HelloWorld.xml x  $(I)$  IHello.java  $\times$ **D** Project Project  $\Box$  org.lappsgrid.example.java.helloworld  $\Box$ package org. lappsgrid.example;  $\Box$  .idea 3 public class HelloWorld implements IHello {  $\Box$  src  $\overline{\mathbf{v}}$  $\overline{4}$  $\overline{\phantom{a}}$   $\overline{\phantom{a}}$  main  $5<sub>o</sub>$ public String hello(String name) { le Z: Structure  $\overline{\phantom{a}}$   $\overline{\phantom{a}}$   $\overline{\$ return "Hello World! Hello " + name + "!"; 6 7 ŀ  $\blacktriangledown$  org.lappsgrid.example 8 C & HelloWorld **D** & IHello Y  $\overline{\phantom{a}}$   $\overline{\phantom{a}}$  webapp  $\nabla$   $\Box$  WEB-INF  $\Box$  attachments  $\nabla$  Service impl HelloWorld.xml server-config.wsdd web.xml  $\equiv$  deploy.Iddl  $\overline{\phantom{a}}$  Ext  $\overline{\phantom{a}}$   $\overline{\phantom{a}}$   $\overline{\phantom{a}}$   $\overline{\phantom{a}}$  java  $\blacktriangledown$  org.lappsgrid.example **C** & TestHelloWorld m pom.xml 2: Favorites M README.md Il template-web-service.iml **External Libraries** 

#### https://github.com/chunqishi/org.lappsgrid.example.java.helloworld

## Interface Design

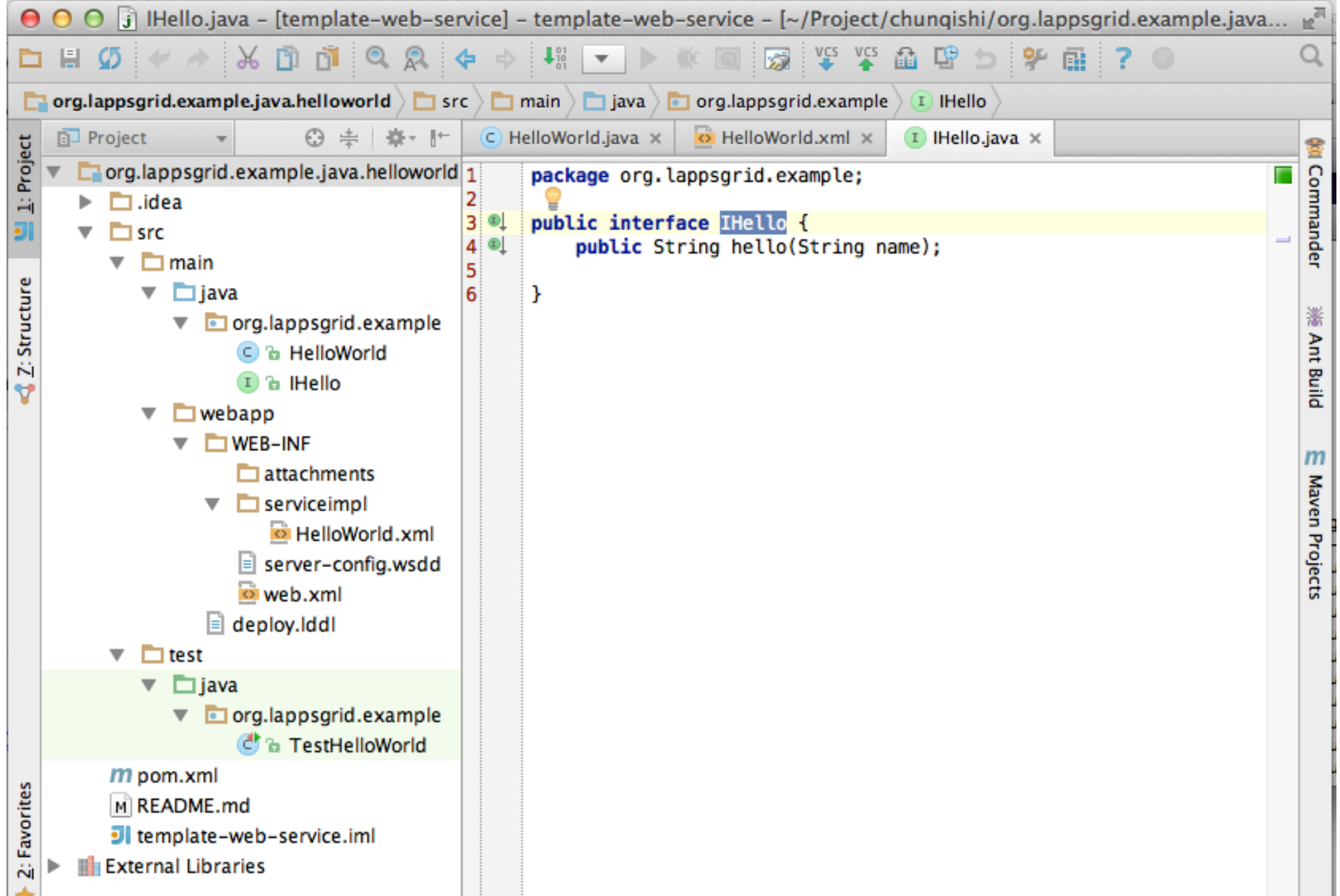

# Developing Template

- Developing Template
	- Maven for Dependency Library Management
	- **Github Repository** 
		- https://github.com/chunqishi/org.lappsgrid.example.java.helloworld
- Local Test
	- Maven Compile/Package & Jetty Server based Testing
	- Command: *mvn clean package jetty:run*

### Web Service WSDL

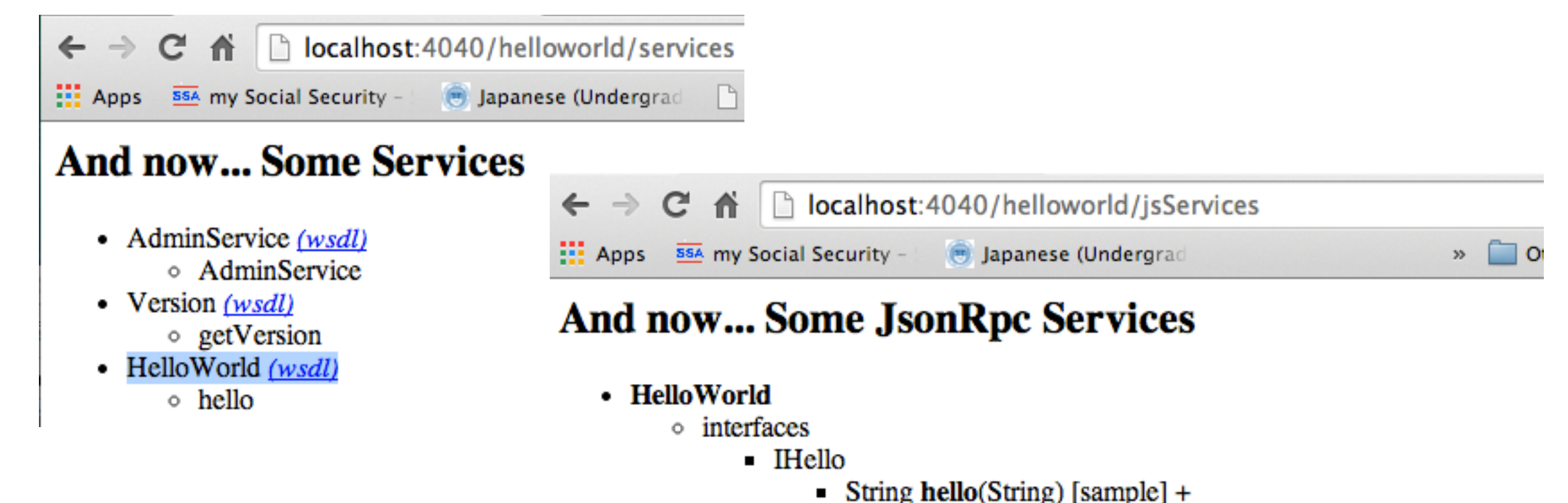

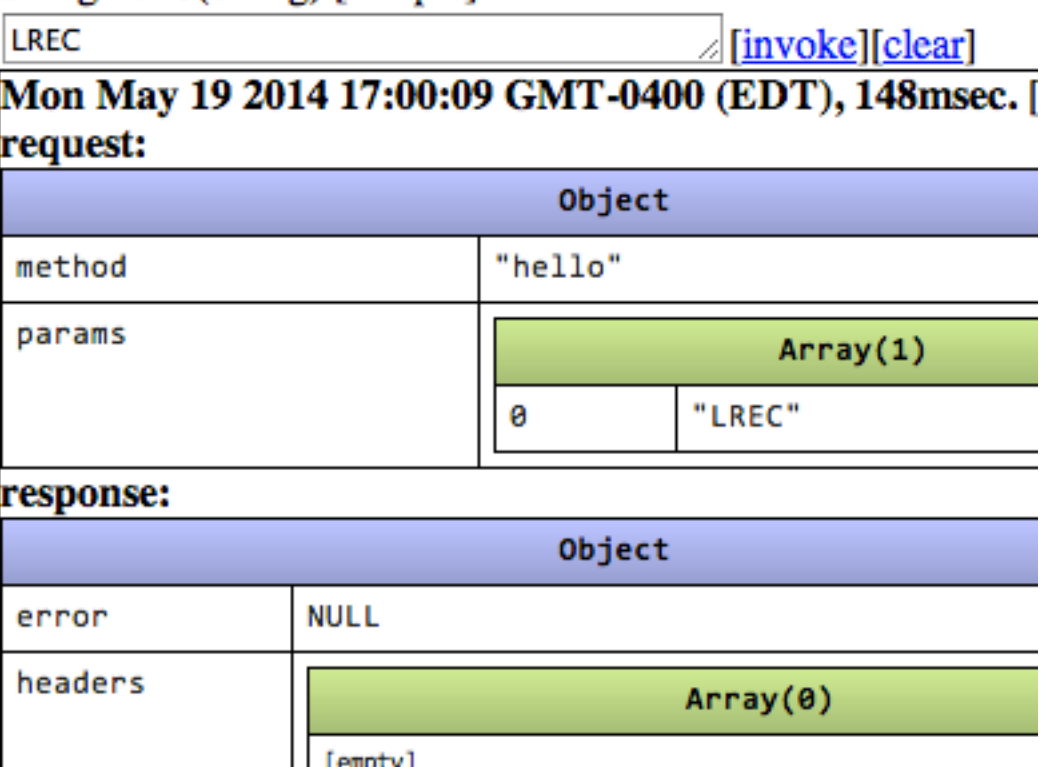

Lapps Service Wrapping (Java)

# Developing Template

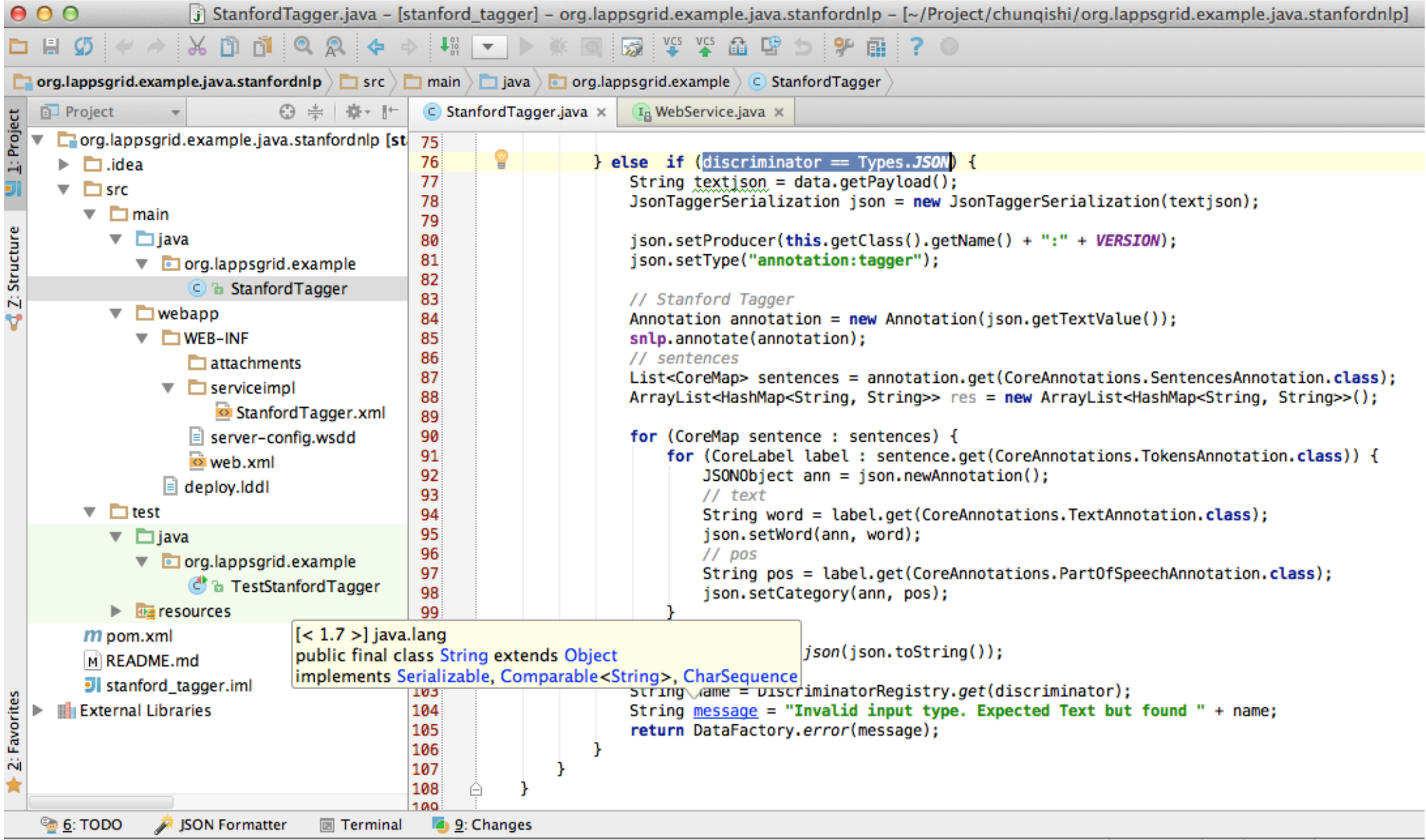

https://github.com/chunqishi/org.lappsgrid.example.java.stanfordnlp

### Stanford Tagger Wrapping

• Java Wrapping

// Stanford Tagger Annotation annotation =  $new$  Annotation(json.getTextValue());

snlp.annotate(annotation);

// sentences

<sup>1</sup>

List<CoreMap> sentences = annotation.get(CoreAnnotations.SentencesAnnotation.class); ArrayList<HashMap<String, String>> res = new ArrayList<HashMap<String, String>>();

#### for (CoreMap sentence : sentences) {

for (CoreLabel label: sentence.get(CoreAnnotations.TokensAnnotation.class)) {  $JSONObject$  ann =  $json.newAnnotation()$ ;  $11$  text String word = label.get(CoreAnnotations.TextAnnotation.class); json.setWord(ann, word);  $//$  pos String pos = label.get(CoreAnnotations.PartOfSpeechAnnotation.class); json.setCategory(ann, pos); }

• Jetty Running

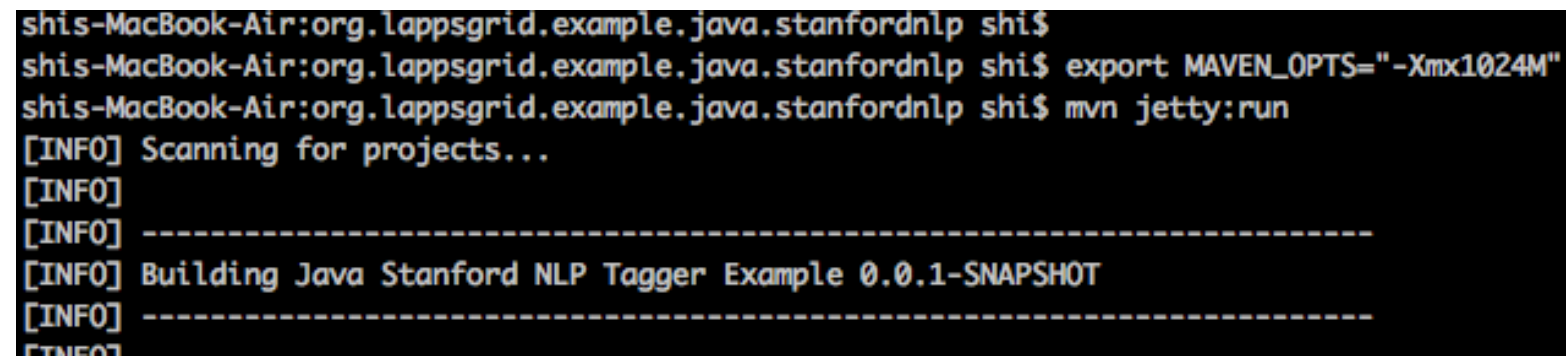

# Stanford Tagger Testing

• Local Service

↑ Diocalhost:4040/stanford\_tagger/services  $\rightarrow$  C 88A my Social Security -Japanese (Undergrad  $\frac{1}{2}$  Apps

#### **And now... Some Services**

- StanfordTagger (wsdl)
	- $\circ$  execute
	- $\circ$  configure
	- $\circ$  requires

 $000$ 

o produces

• SoapUI Testing

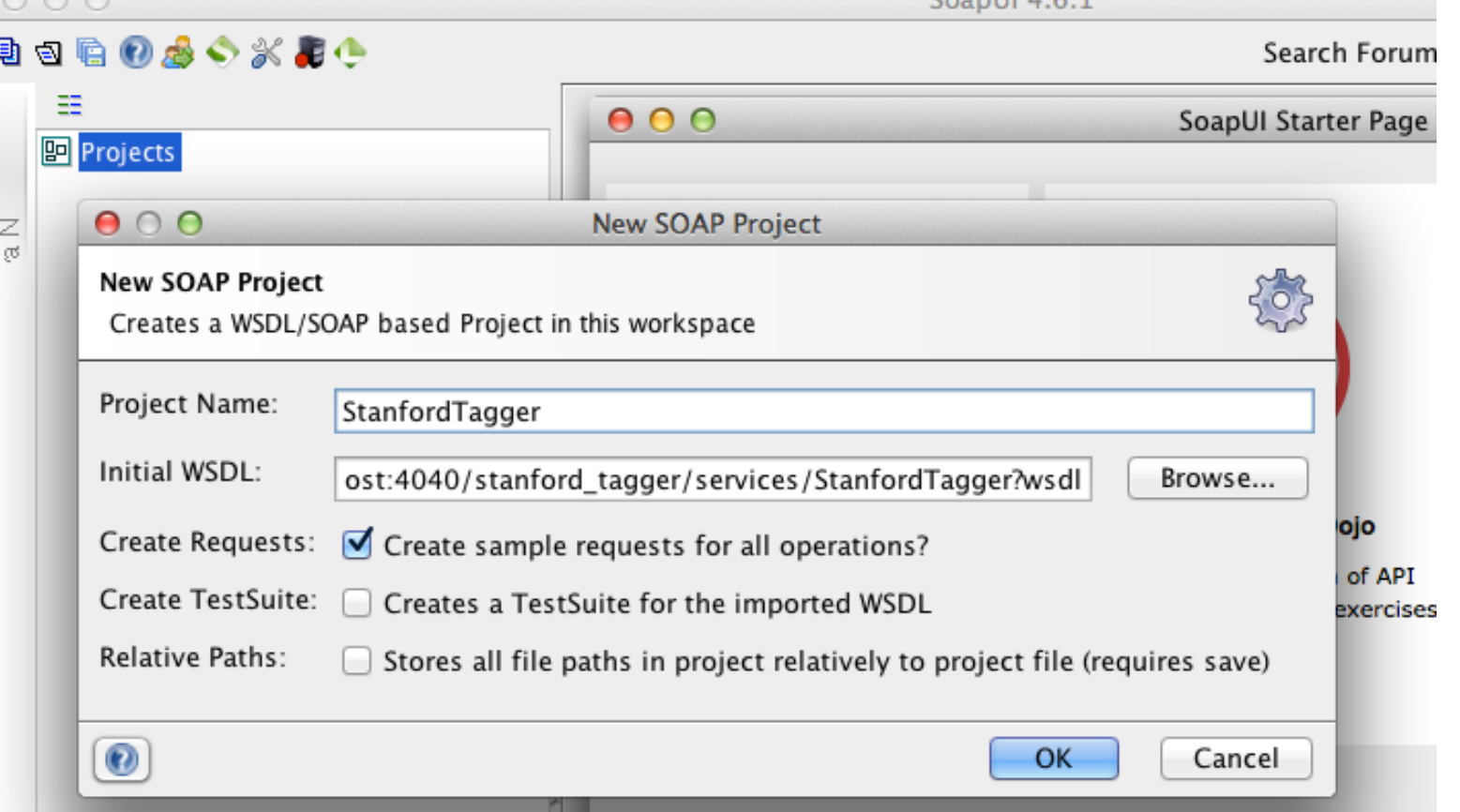

 $ConollA61$ 

#### Stanford Tagger Testing Result

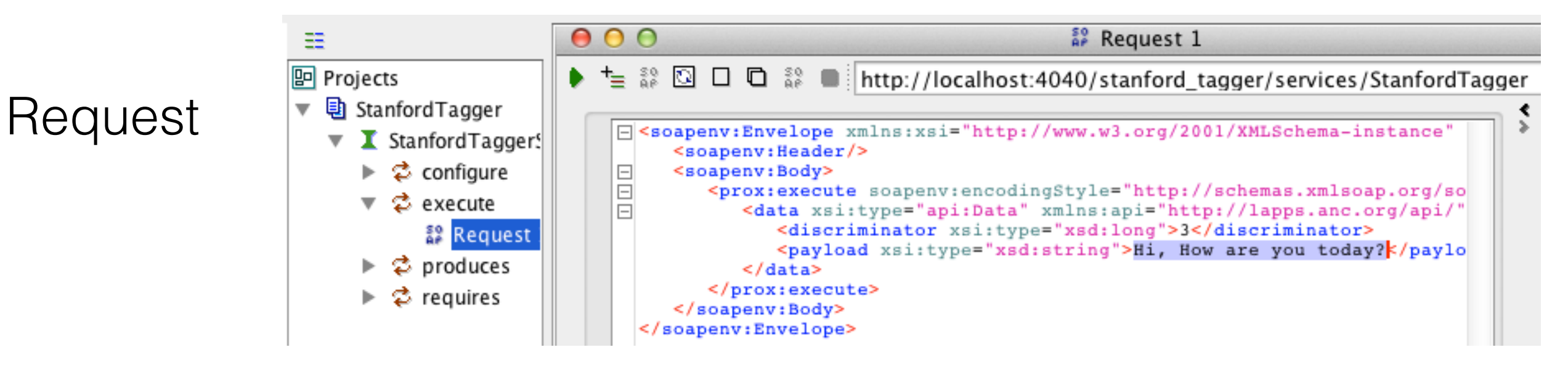

http://localhost:4040/stanford\_tagger/services/StanfordTagger

 $\times$  +

 $\overline{\mathbf v}$ 

#### • Response

```
□ <soapenv:Envelope xmlns:soapenv="http://schemas.xmlsoap.org/soap/envelope/" xmlns:xsd="http://www.w3.
     <soapenv:Body>
\Box<nsl:executeResponse soapenv:encodingStyle="http://schemas.xmlsoap.org/soap/encoding/" xmlns:ns
\Box<executeReturn href="#id0"/>
        </nsl:executeResponse>
        <multiRef id="id0" soapenc:root="0" soapenv:encodingStyle="http://schemas.xmlsoap.org/soap/enco
\Box<discriminator href="#idl"/>
\Box<payload xsi:type="soapenc:string">
           {"@context":"http://vocab.lappsgrid.org/context-1.0.0.jsonld",
            "metadata":{},"text":{"@value":"Hi, How are you today?"},
            "steps":[
               { "metadata": }"contains":{"pos":{"producer":"org.lappsgrid.example.StanfordTagger:0.0.1-SNAPSHO
                      "annotations":[
                      {"@type":"Token","id":"pos0","features":{"word":"Hi","pos":"NN"}},
                      {"@type":"Token","id":"posl","features":{"word":",","pos":","}},
                      {"@type":"Token","id":"pos2","features":{"word":"How","pos":"WRB"}},
                      {"@type":"Token","id":"pos3","features":{"word":"are","pos":"VBP"}},
                      {"@type":"Token","id":"pos4","features":{"word":"you","pos":"PRP"}},
                      {"@type":"Token","id":"pos5","features":{"word":"today","pos":"NN"}},
                      {"@type":"Token","id":"pos6","features":{"word":"?","pos":"."}}
             31</payload>
        \epsilon/multiRef>
```
## Lapps Service Wrapping (Python)

# Developing Template

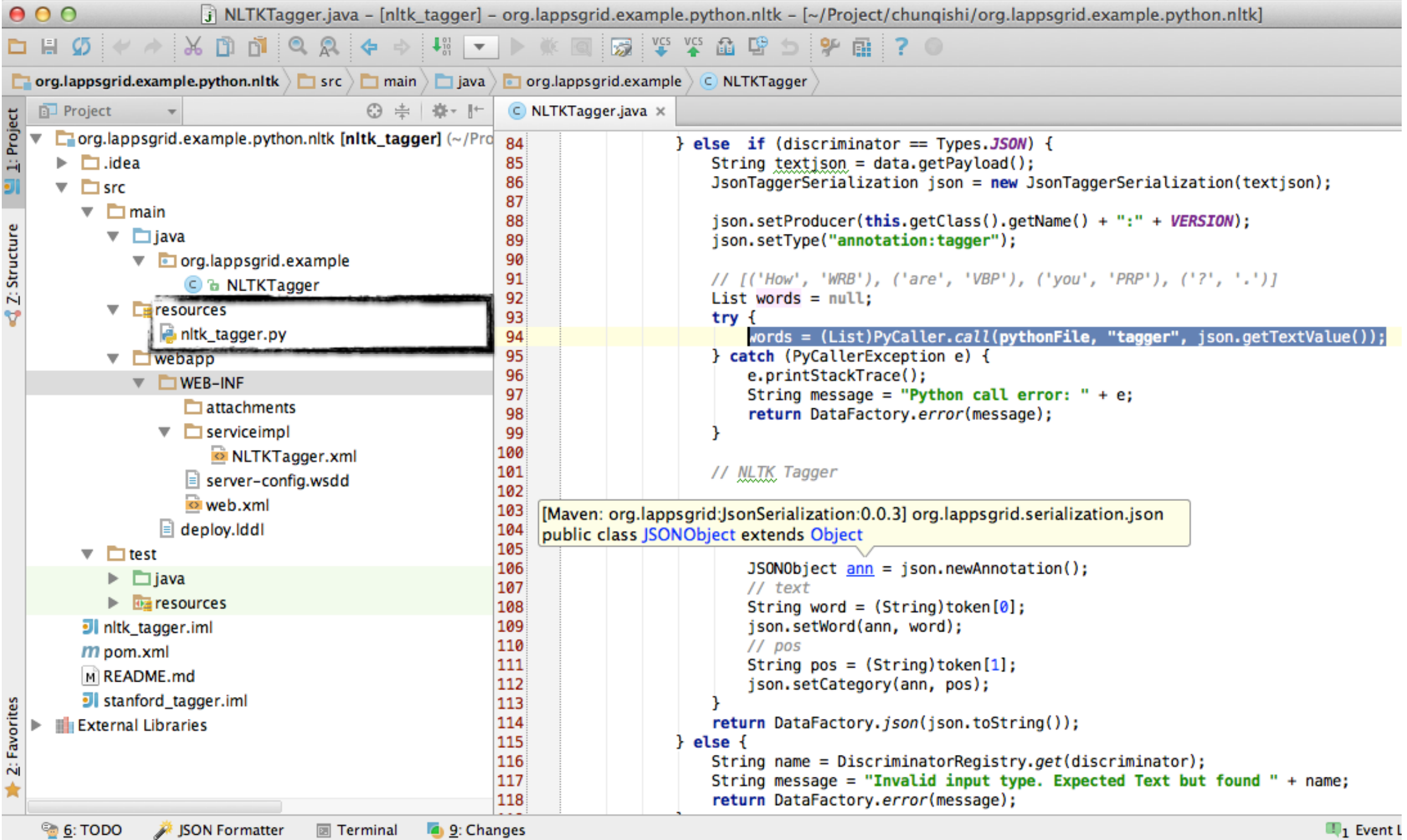

Example detected: Puthon frampwork is detected in the project Configure (a minute ano)

### NLTK Python

• Python Program

nltk\_tagger.py #!/usr/bin/python import nltk

- def tagger(sent): text = nltk.word\_tokenize(sent) return nltk.pos\_tag(text)
- if  ${\_}name{\_} == {\_} {\_}matmain{\_}":$ import sys print tagger(sys.argv[1])

• Python Result

shis-MacBook-Air: resources shi\$ python nltk\_tagger.py "Hi, how are you today?" [('Hi', 'NNP'), (',', ','), ('how', 'WRB'), ('are', 'VBP'), ('you', 'PRP'), ('today', 'NN'), ('?', '.')] shis-MacBook-Air: resources shi\$

• Java Wrapping

• Jetty Running

[/ נו נו נו נו דוד | נוטע | נוטר | נוטר | נוס | נו נוחד | נו נו נו | נו List words =  $null;$ try  $\{$ words = (List)PyCaller.call(pythonFile, "tagger", json.getTextValue()); } catch (PyCallerException e) { e.printStackTrace(); String message = "Python call error: " + e; return DataFactory.error(message); shis-MacBook-Air:org.lappsgrid.example.python.nltk shi\$ shis-MacBook-Air:org.lappsgrid.example.python.nltk shi\$ mvn jetty:run [INFO] Scanning for projects... **TINFOT FINFOT** [INFO] Building NLTK Tagger Example 0.0.1-SNAPSHOT

# NLTK Tagger Testing

 $\circ$ 動き

 $\frac{1}{\sigma}$ 

• Local Service

**And now... Some Services** 

← → C n D localhost:4040/nltk\_tagger/services

Japanese (Undergrad

• AdminService (wsdl)

 $\frac{1}{2}$ : Apps  $\frac{88A}{2}$  my Social Security -

- AdminService
- Version  $(wsdl)$ 
	- o getVersion
- NLTKTagger (wsdl)
	- $\circ$  execute
	- $\circ$  configure

• SoapUI Testing

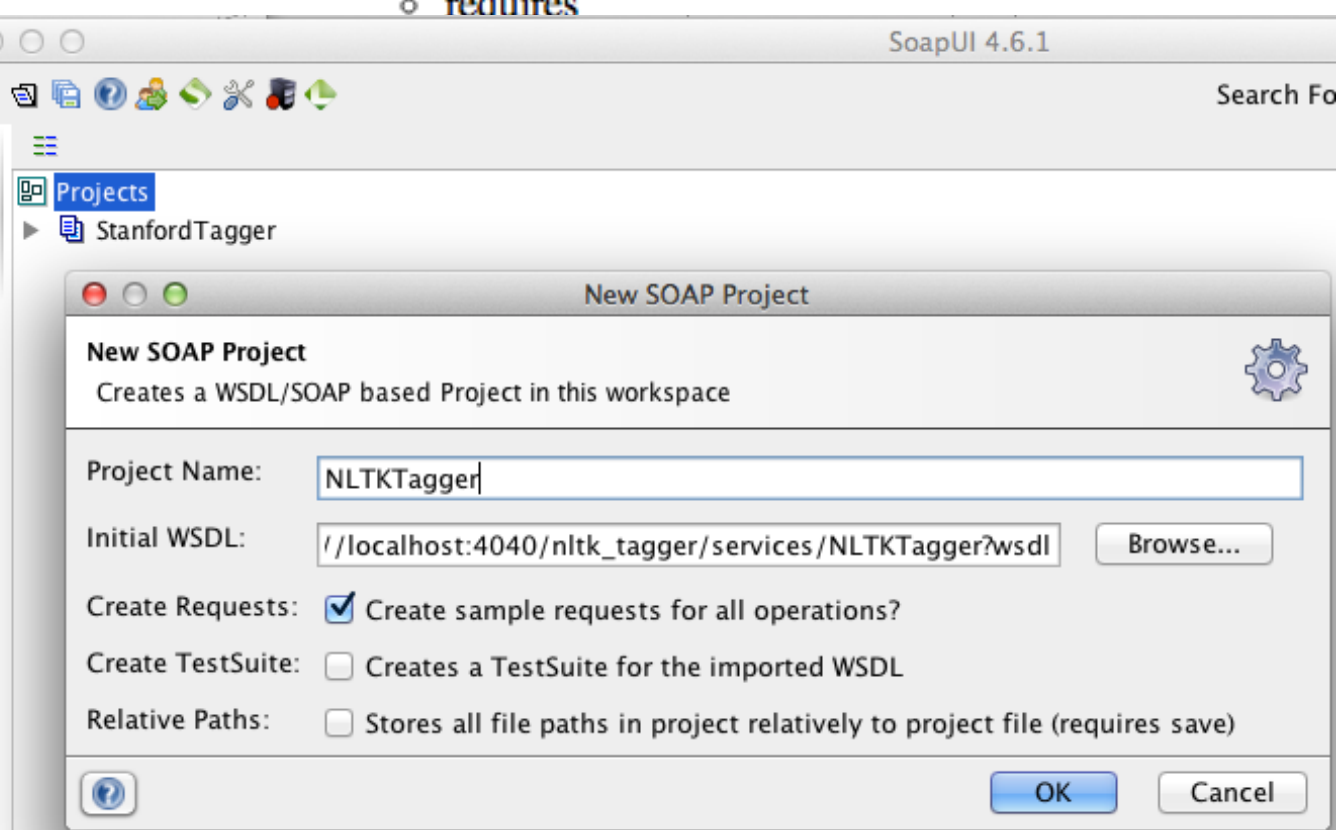

#### NLTK Tagger Testing Result  $\equiv$

• Request

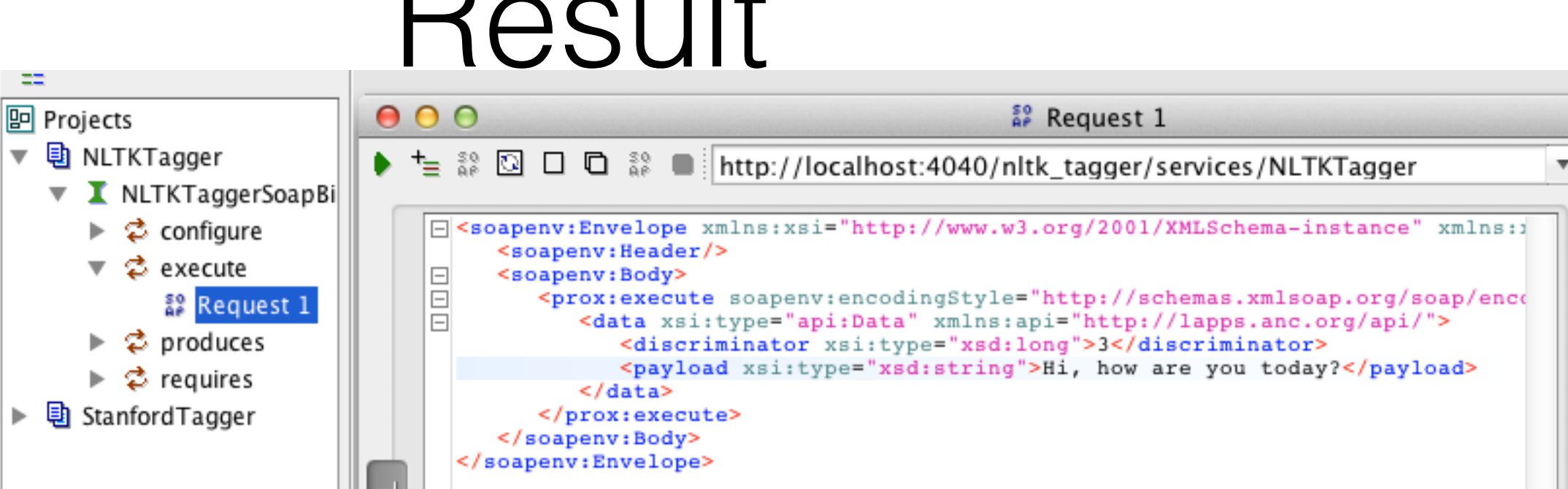

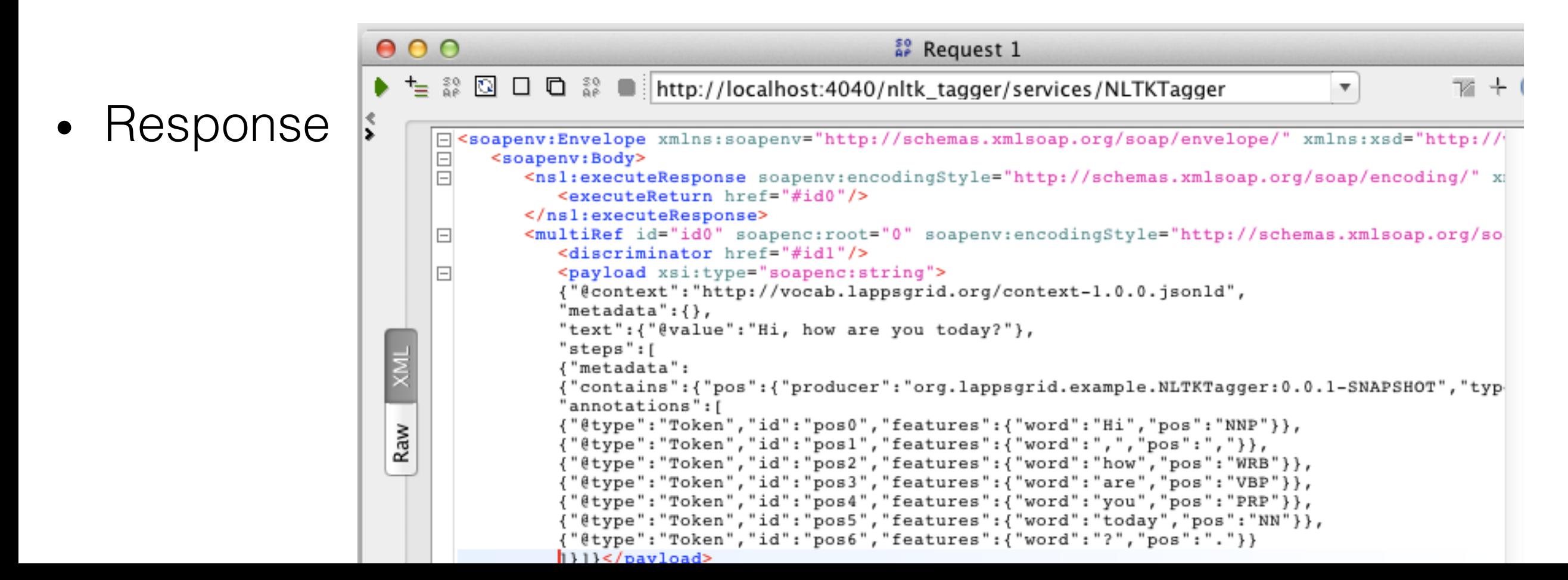

## Service Register

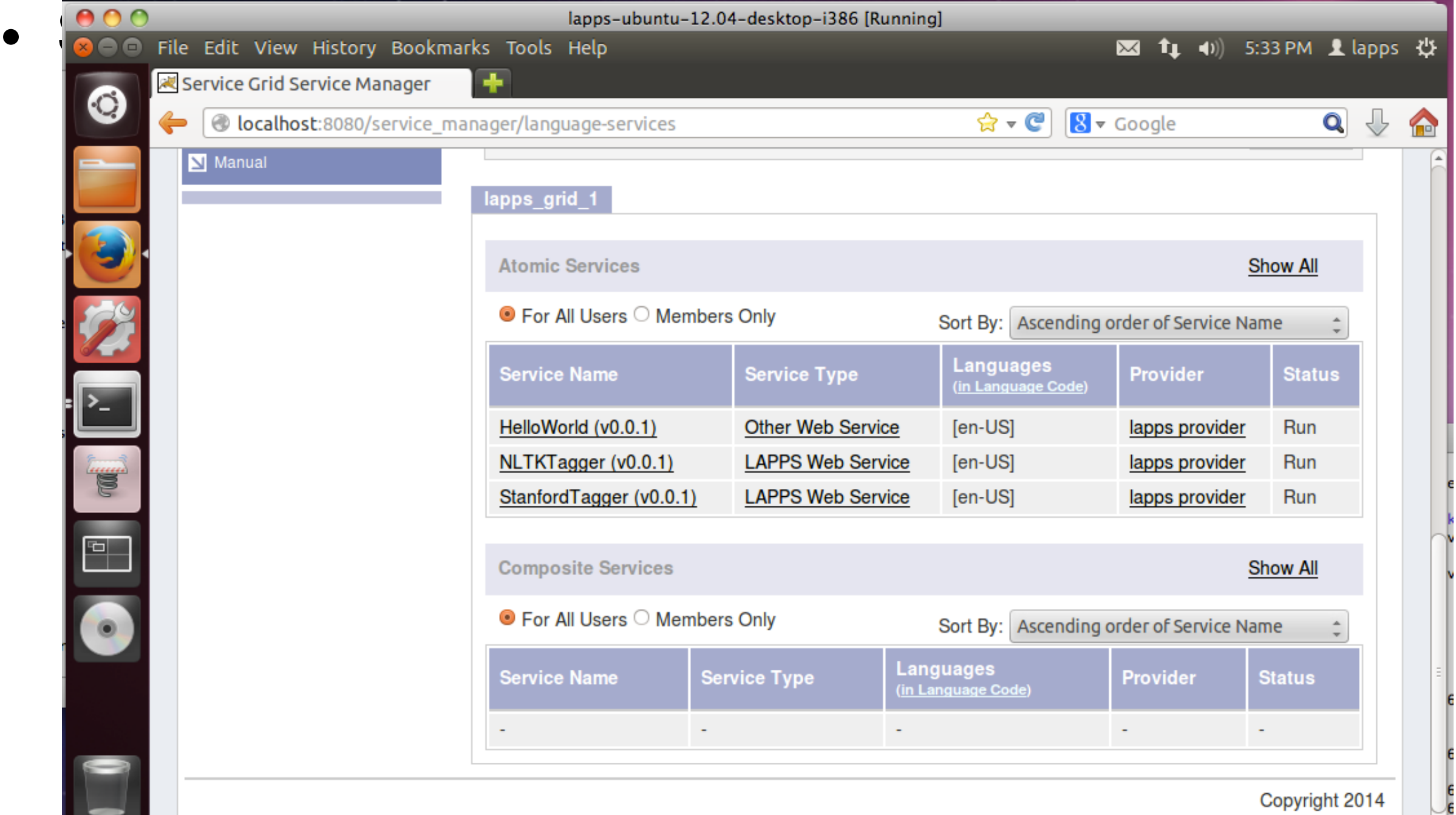

#### Conclusion

- Contributing to the Lapps Grid
	- Wrapping Lapps Service
		- Java / Python Wrapping
		- Templates from Github Repository
	- Registering into Service Manager
		- Service Manager Installation Script
	- Developing Environment
		- VirtualBox Image: Ubuntu

#### Reference

- API Docs: http://www.anc.org/projects/lapps/api/project-info.html
- Service Templates:
	- https://github.com/chunqishi/org.lappsgrid.example.java.helloworld
	- https://github.com/chunqishi/org.lappsgrid.example.java.stanfordnlp
	- https://github.com/chunqishi/org.lappsgrid.example.python.nltk
- Service Managers:
	- http://eldrad.cs-i.brandeis.edu/service\_manager/language-services
	- http://grid.anc.org:8080/service\_manager/language-services
- VirtualBox Image:
	- http://eldrad.cs-i.brandeis.edu/download/lapps-ubuntu-12.04-desktop-i386.tar.gz